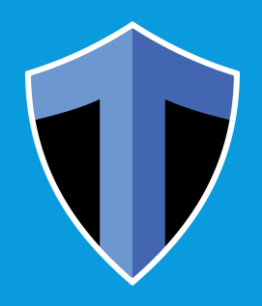

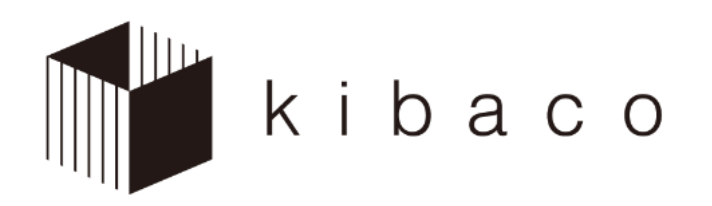

#### About e-learning at TMU

#### Information Studies, University Education Center

Information and Media Studies, Library and Computer/Network Center

# What is kibaco?

 A course management system used as standard across TMU

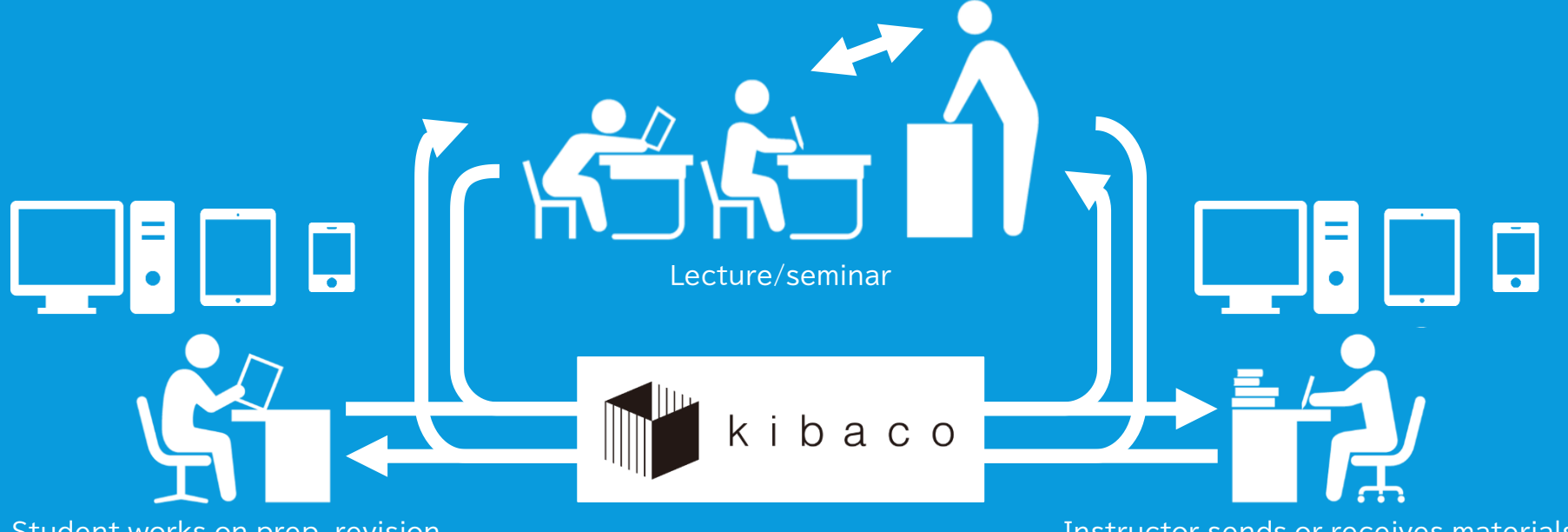

Student works on prep, revision,<br>
or assignments

Instructor sends or receives materials, or posts announcements

## kibaco's attributes

- Can use whenever & wherever
	- Not just in the classroom
	- Can access from PC, tablet, or smartphone
- Compatible with all classes at TMU
	- Every student has an account already
	- kibaco has courses for all classes at TMU (you decide whether to use kibaco in your class)

## Courses and access rights

**· kibaco has three categories of user** 

- faculty member (you)
	- Can perform all actions for relevant course
- TA/tutor
	- You grant the TA/tutor the access rights necessary
- Learner
	- Has access rights necessary for attending the course
- User may have a different category in a different course
	- The actions a user can perform depend on the user's access rights

#### Accessing a course

 Three ways for students to access a course: 1) You register the student for the course 2) Student registers for the course him/herself 3) Student's reg. info on CS is transferred to kibaco

・ Once the student has started the application process, his/her info will be transferred every morning, even before his/her registration is confirmed.

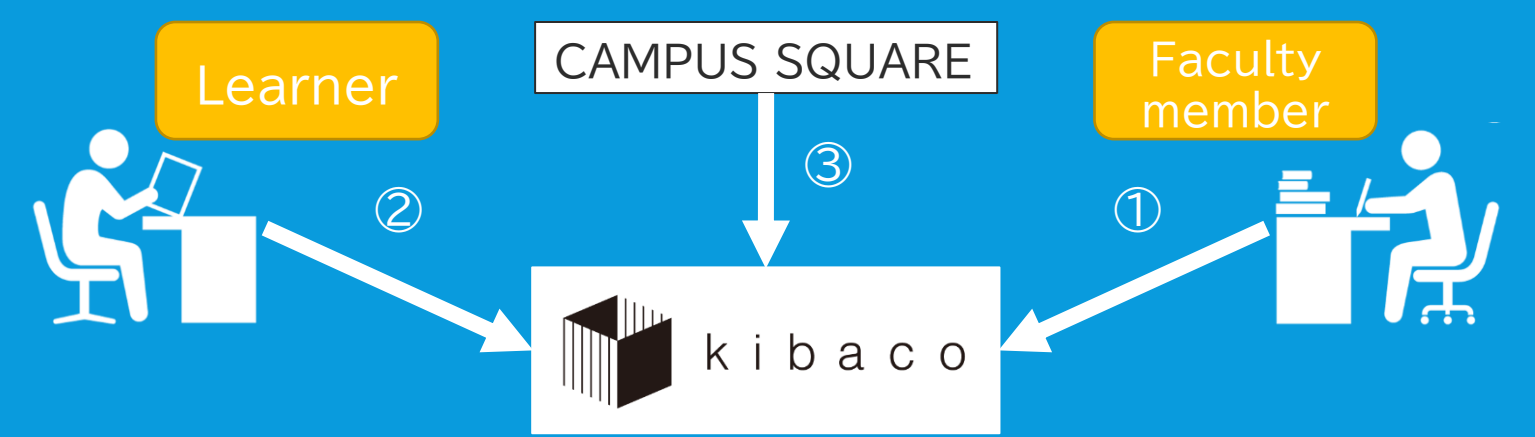

5

## Self-registration

- Self-registration (method 2) requires your authorization
	- You must change the setting to "authorized"
- Student enters code or does a word search and then registers (provisional registration)
- Same instructions given in the video briefing for students

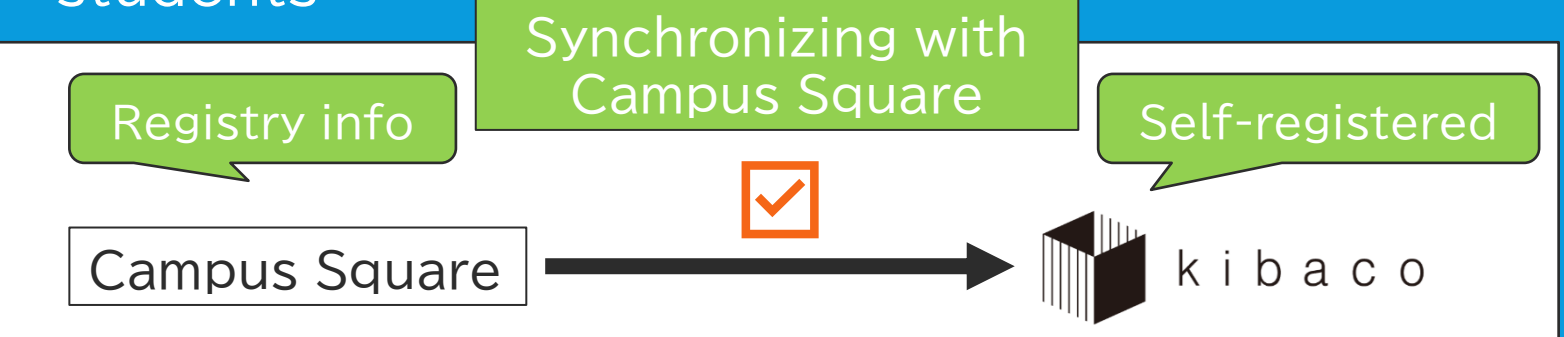

# What you can do on kibaco

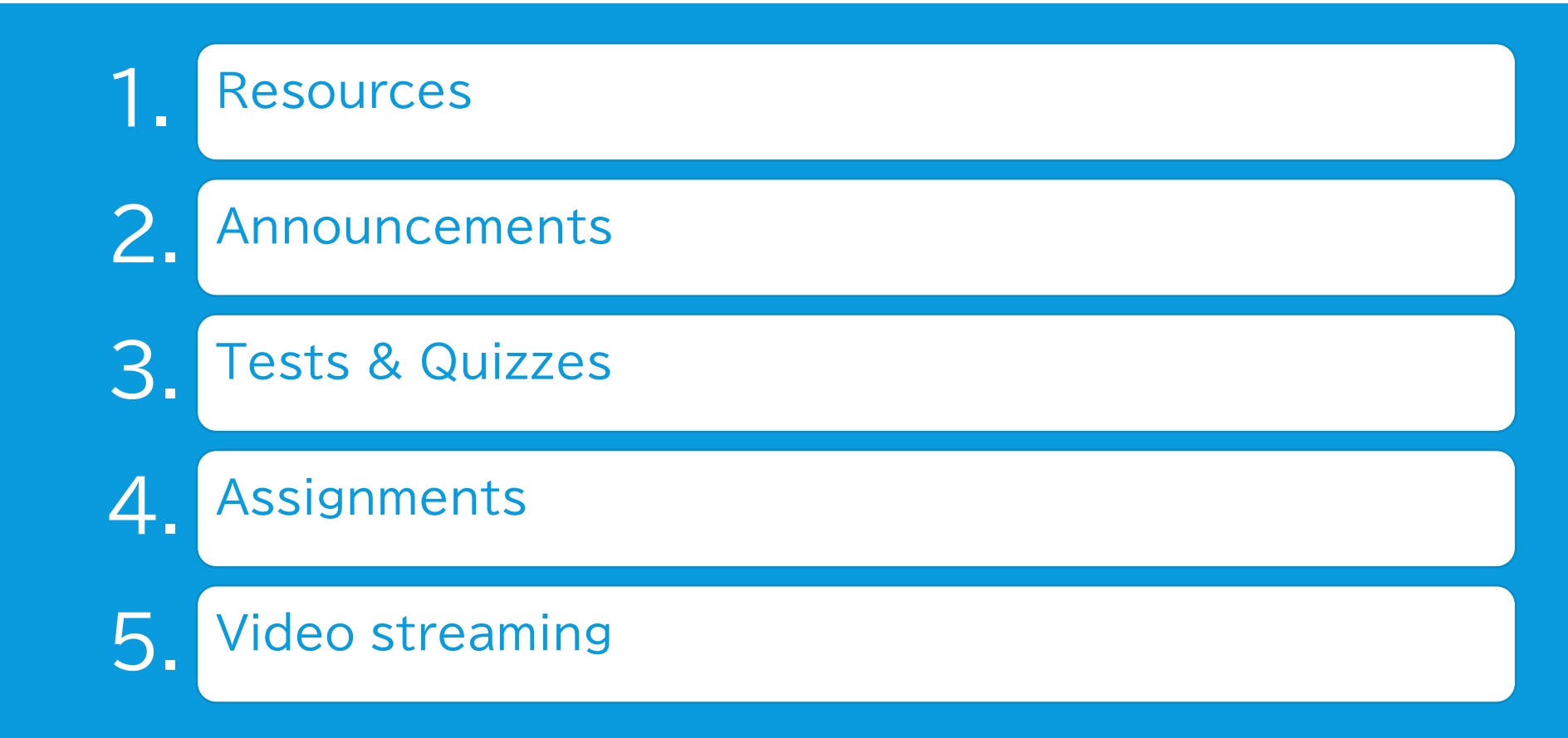

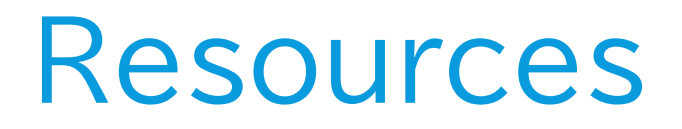

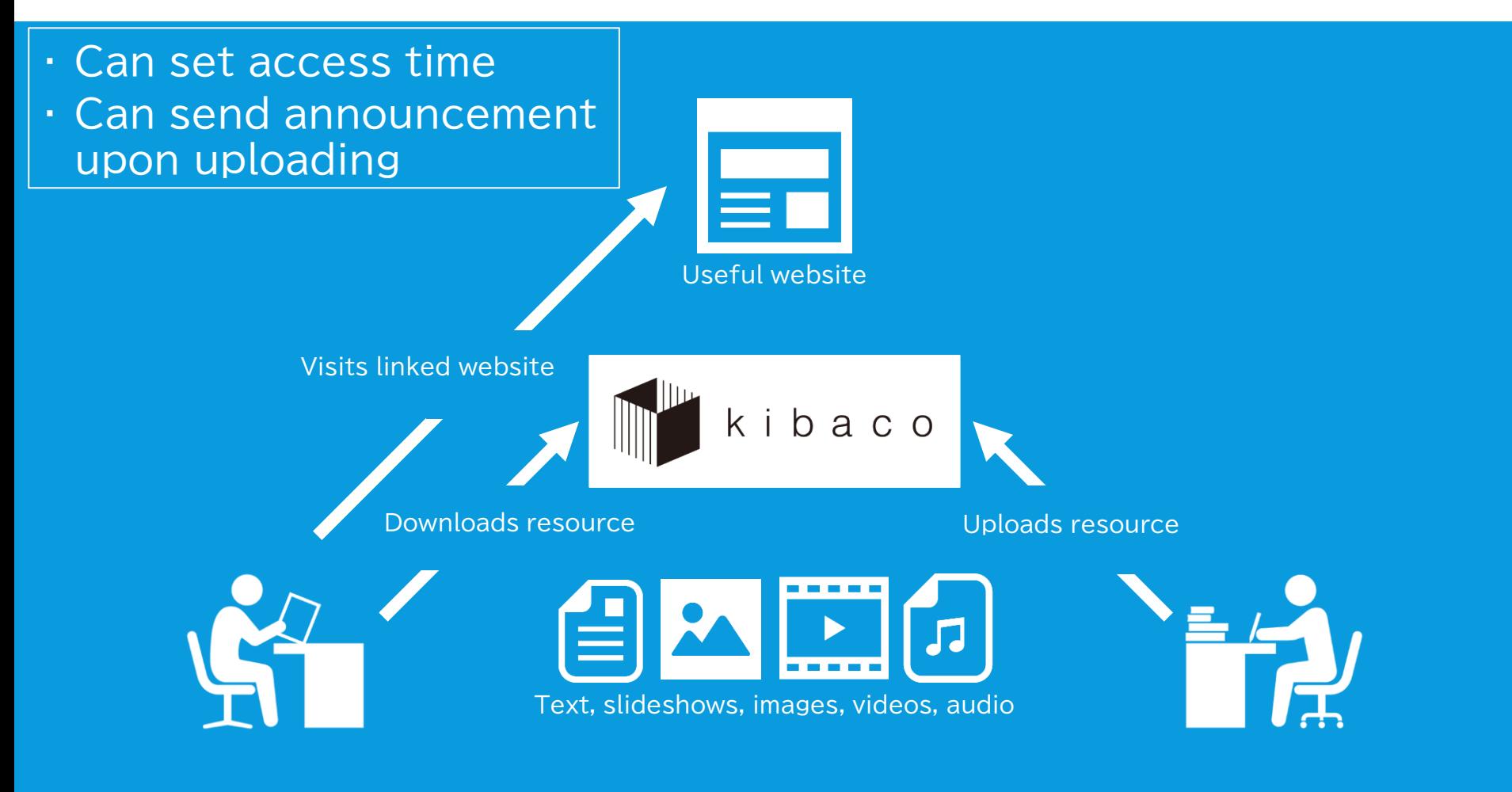

#### Announcements

Can set access time

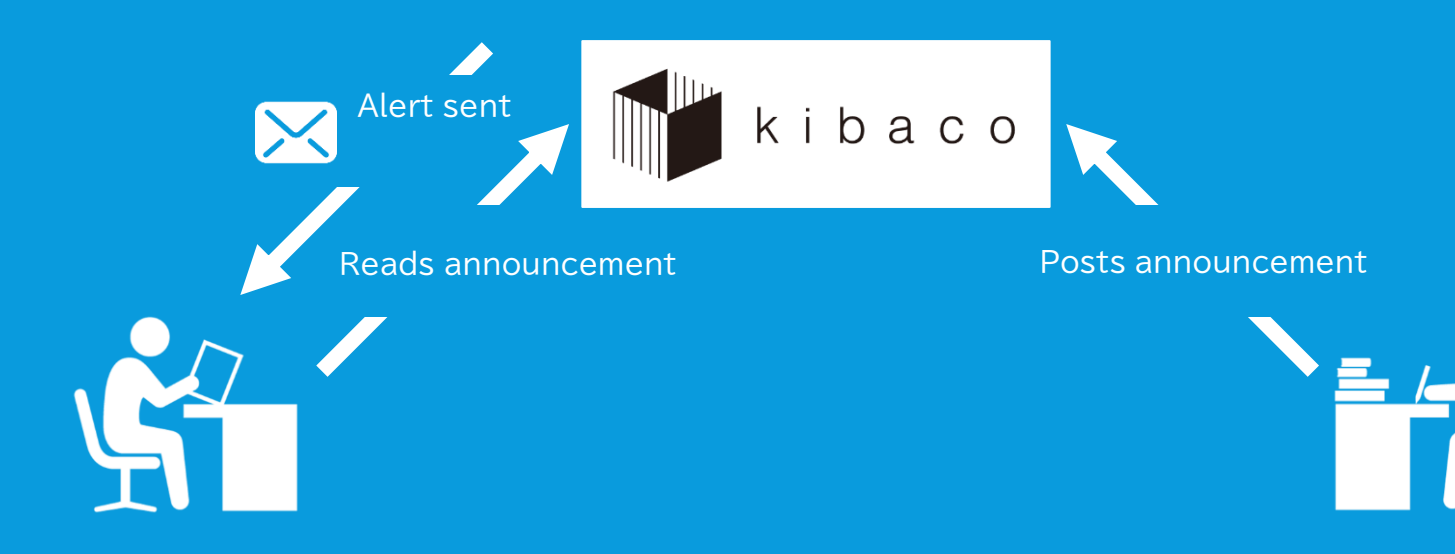

## Tests and quizzes

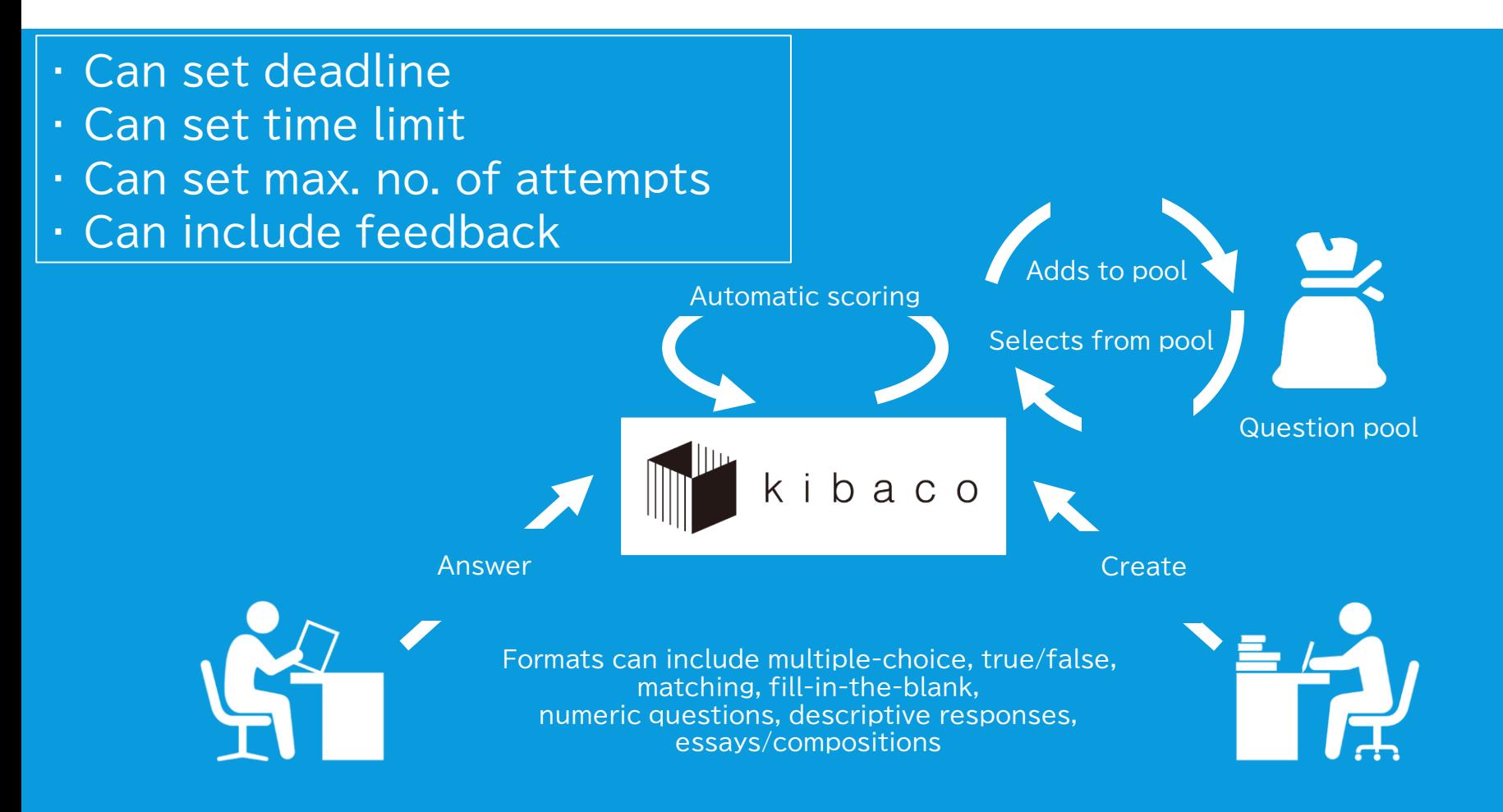

### Assignments

- Can set deadline
- . Can return files with feedback

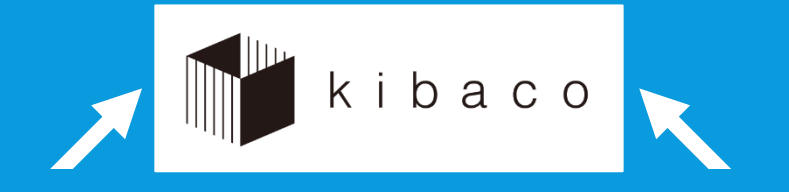

Submits completed assignment Submits completed assignment

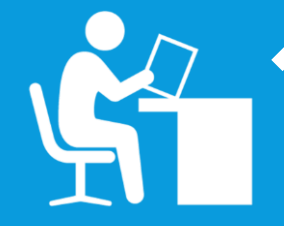

Assignments can include term papers and study reports Students submit the work by uploading files or inputting text into a textbox

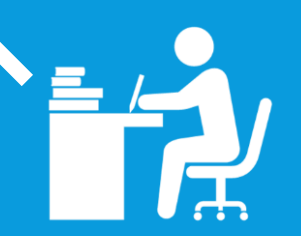

## Video streaming on kibaco

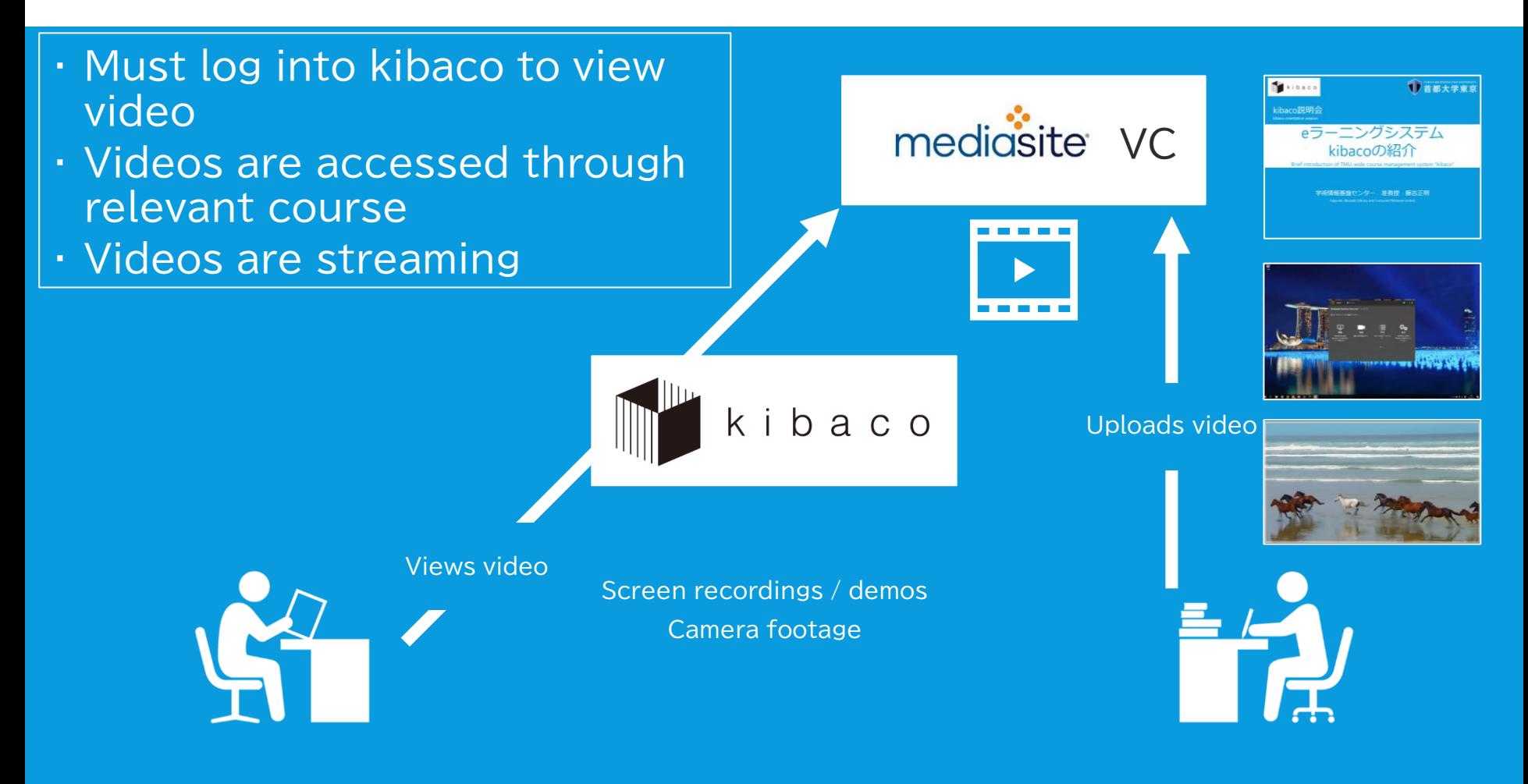

#### Applying for streaming service

 Via e-learning webpage: Pull down the 利用ガイド ("user guide") menu, and select 映像配信サービス ("streaming service"), and follow instructions.

http://www.comp.tmu.ac.jp/e-learning//mediasite\_guide.html

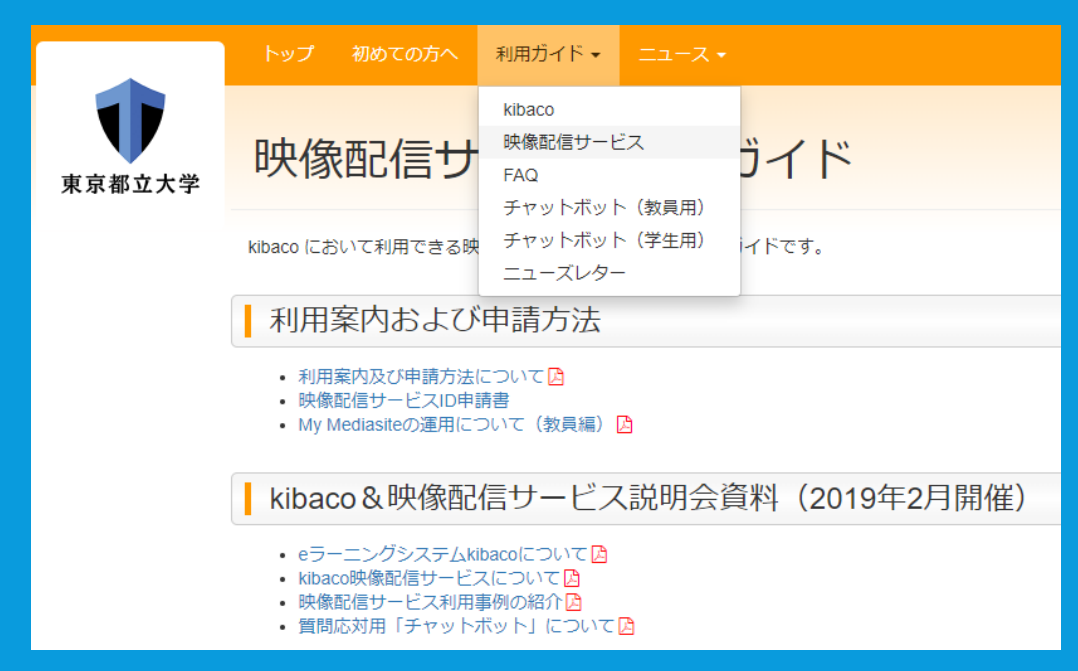

# Further information

- E-learning webpage
	- http://www.comp.tmu.ac.jp/e-learning/
- User manual
	- Hard copy: Available in classrooms
	- PDF: Download from above webpage
- If you need help...
	- System Management Office 2 (ext. 2800, 2801)
	- Email: e-learning-ml@ml.tmu.ac.jp

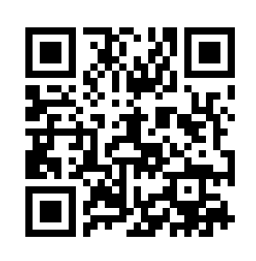